# SciTinyML

Scientific Use of Machine Learning on Low Power Devices

## Regional Workshops

TinyML Kit Overview - HW and SW Installation & Test

Brian Plancher Harvard John A. Paulson School of Engineering and Applied Sciences

Marcelo J. Rovai UNIFEI - Federal University of Itajubá, Brazil

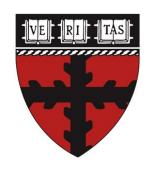

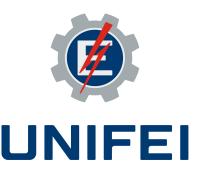

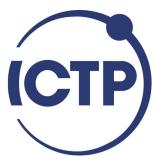

# TinyML Kit Overview

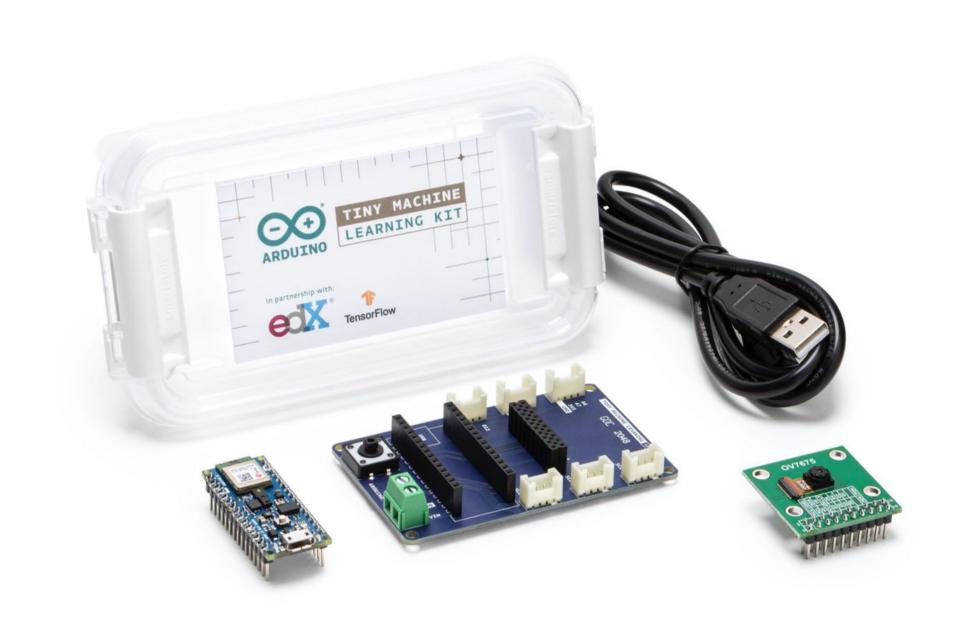

# Nano 33 BLE Sense (+ USB cable)

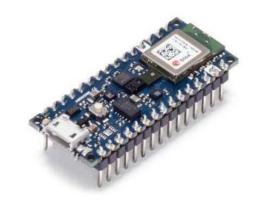

#### **Purpose**

Al-enabled developmental microcontroller board with USB-A to microB cable

#### **Specifications**

- MPU: Nordic nRF52840 (ARM Cortex-M4 w/FPU): 3.3V, 64MHz, 1MB flash, 256 kB RAM
- Sensors on board: microphone, IMU (9 axis), color, light, proximity, barometric, temperature, humidity, gesture, and light intensity.
- BLE module covered by ArduinoBLE library
- RGB LEDs

<sup>\*</sup> Not included in the package. For projects we will use the external Grove - Temp&Humi&Barometer Sensor (BME280)

# Nano 33 BLE Sense (Development board)

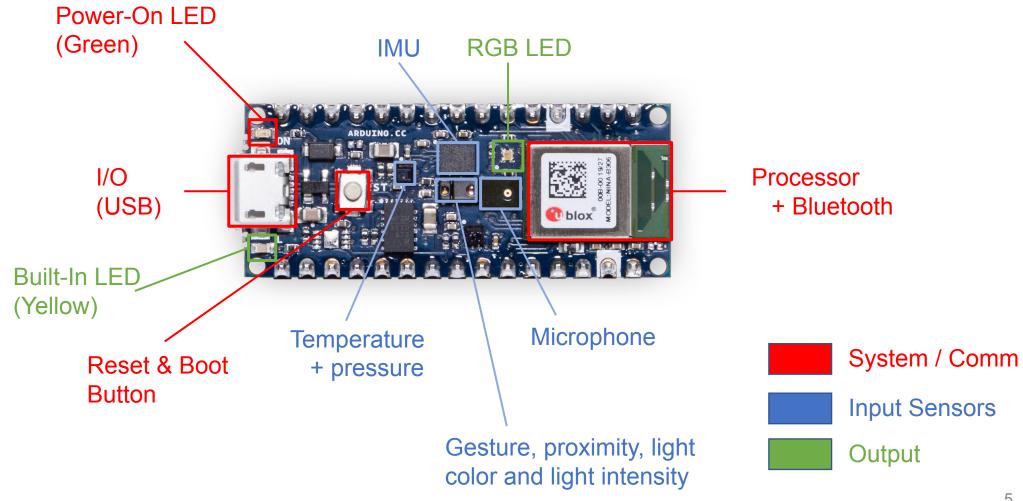

## OV 7675 Camera Module

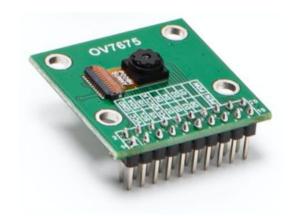

#### **Purpose**

Breakout PCB for *tiny* camera.

#### Specifications

- Low-cost, Low-voltage, 0.3 MP CMOS VGA (can step down to QVGA, QQVGA) image sensor
- Serial Camera Control Bus (SCCB) + Camera Parallel Interface (CPI) / Digital Video Port (DVP) interface
- Breaks ribbon cable out to 2x10 pin array
- 1 or 5 fps (Frames per Second)

# Tiny Machine Learning Shield

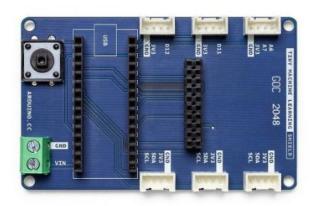

#### **Purpose**

A daughter PCB designed to **breakout the I/O** from the Nano 33 BLE sense to permit easy, reliable **communication with** other local, **off-board elements** 

#### Specifications

- Grove connectors (3.3V I2C and simple digital / analog see pinouts)
- 2x10 pin array for OV7675 camera module
- Voltage input terminal block, accepts 4.5 to 21V (down regulated to 3.3V on Nano 33)

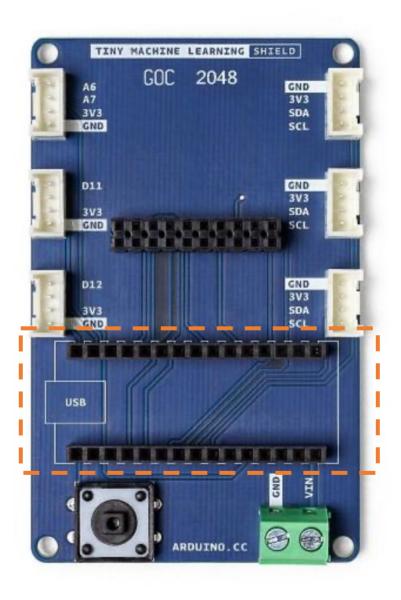

Two rows of 1x15 headers that you can slot the Nano 33 BLE sense into

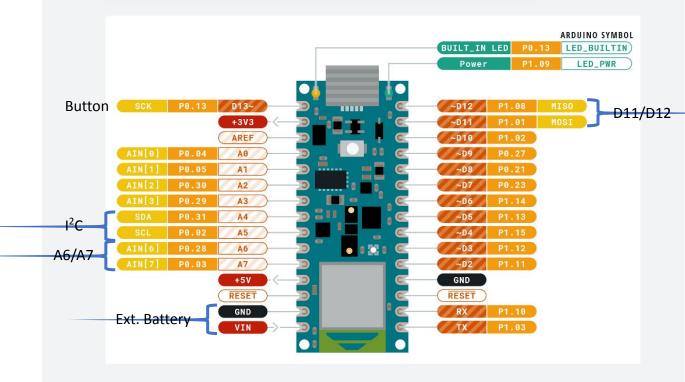

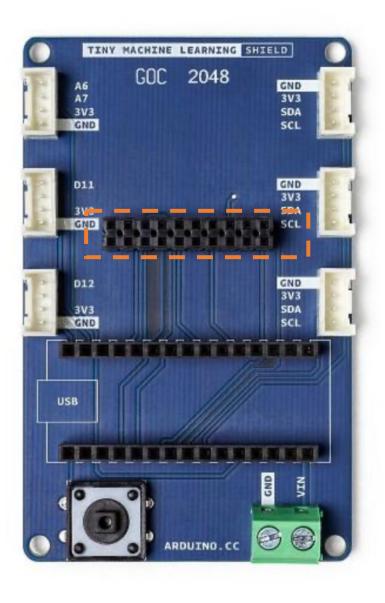

2x10 header that is intended to receive the corresponding pins of the OV7675 camera module

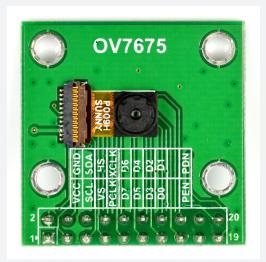

| OV7670_VSYNC | 8  |
|--------------|----|
| OV7670_HREF  | A1 |
| 0V7670_PLK   | AΘ |
| 0V7670_XCLK  | 9  |
| 0V7670_D0    | 10 |
| 0V7670_D1    | 1  |
| 0V7670_D2    | 0  |
| 0V7670_D3    | 2  |
| 0V7670_D4    | 3  |
| 0V7670_D5    | 5  |
| 0V7670_D6    | 6  |
| 0V7670_D7    | 4  |
|              |    |

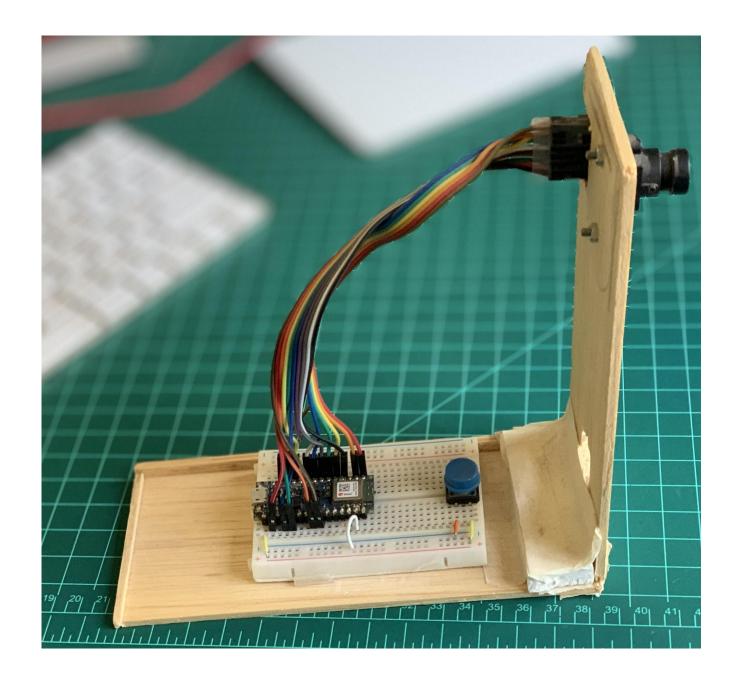

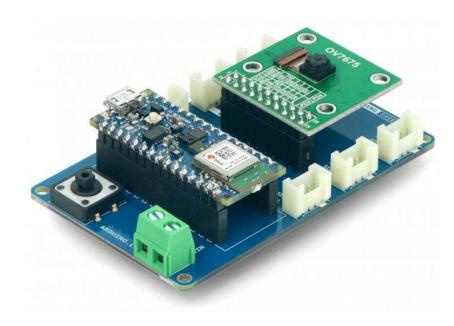

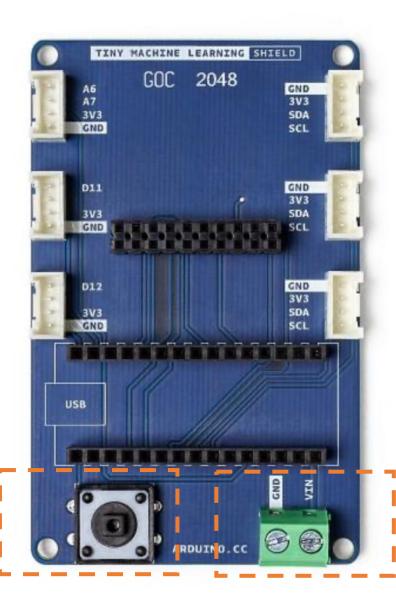

A easily programmable button on the left

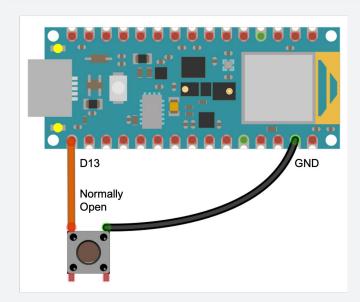

Screw-in terminal block for external (battery) power (4.5V to 21V)

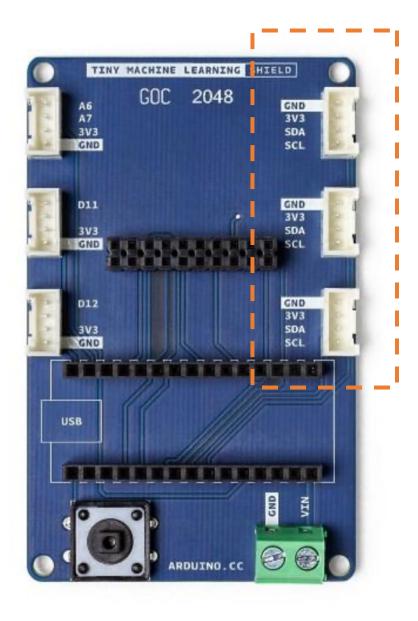

Standard Grove
connectors, to permit
serial communication (I2C
= power + data + clock)
with modules (both
sensors and actuators)

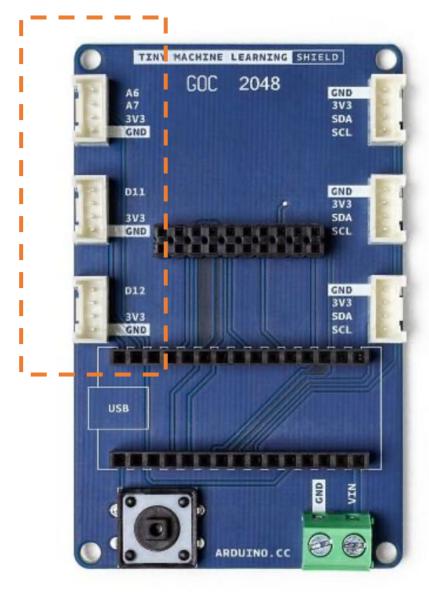

Grove connectors that break out analog and digital GPIO

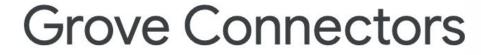

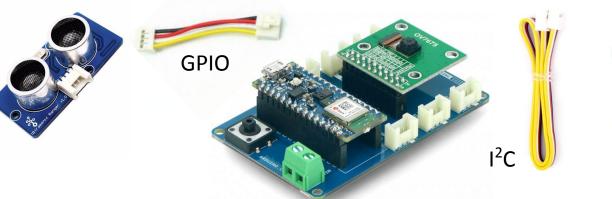

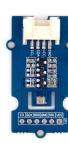

#### **Purpose**

Facilitate **plug-and-play connections** to off-board modules to extend the possible scope of functionality to new **TinyML** applications

#### Specifications

- Proprietary connection system from SeeedStudio, similar to JST PH-type connectors
- Large catalog of sensors, actuators available at seeedstudio.com
- Be sure to check the voltage requirements and pinout of any new Grove module for compatibility with this shield before purchasing or connecting said module

# TinyML Kit Installation

- Hardware Set-up
- Software Set-up

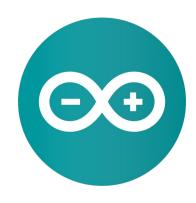

# Installing the Hardware

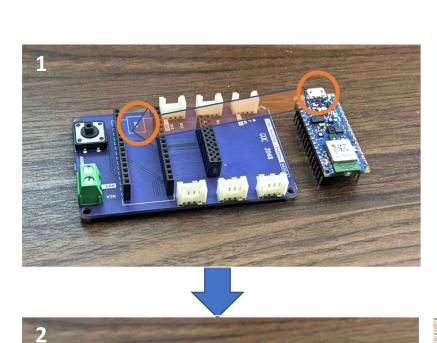

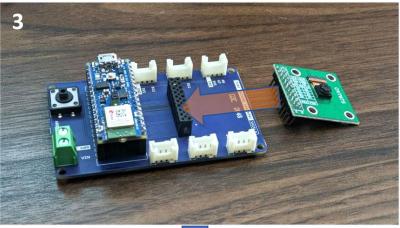

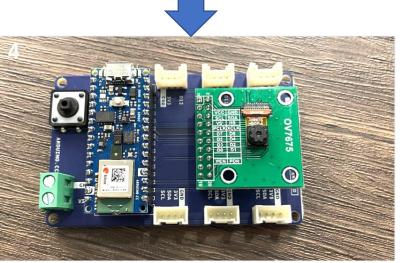

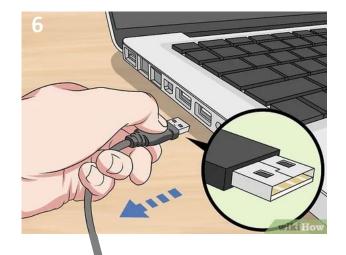

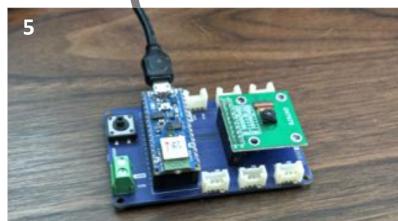

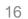

## Installing the Arduino IDE

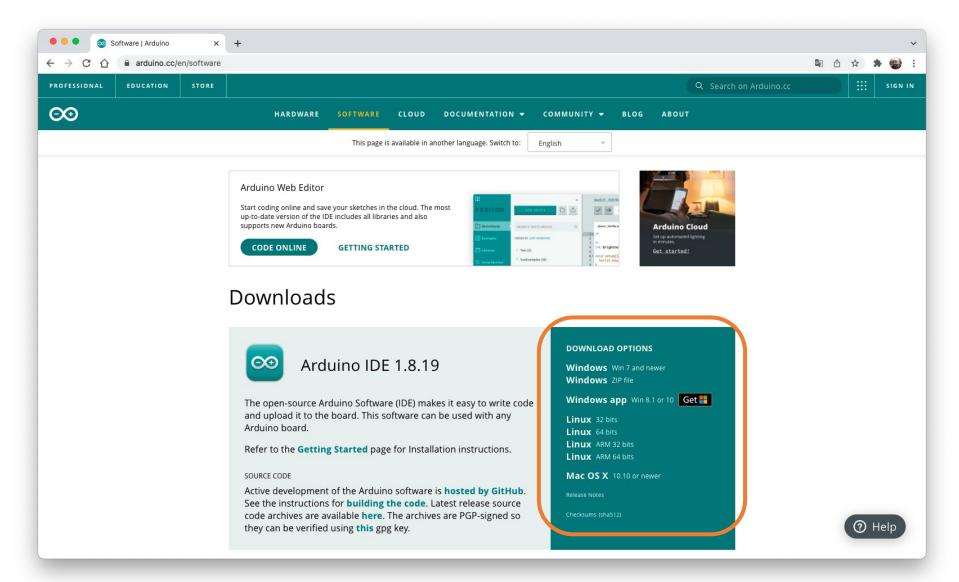

sketch\_mar04a | Arduino 1.8.19 Menus Ø and sketch\_mar04a void setup() { ToolBar // put your setup code here, to run once: void loop() { // put your main code here, to run repeatedly: Code Area Console Arduino Nano 33 BLE on /dev/cu.usbmodem11201

## Installing the Board Files

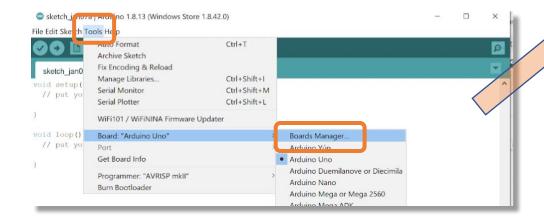

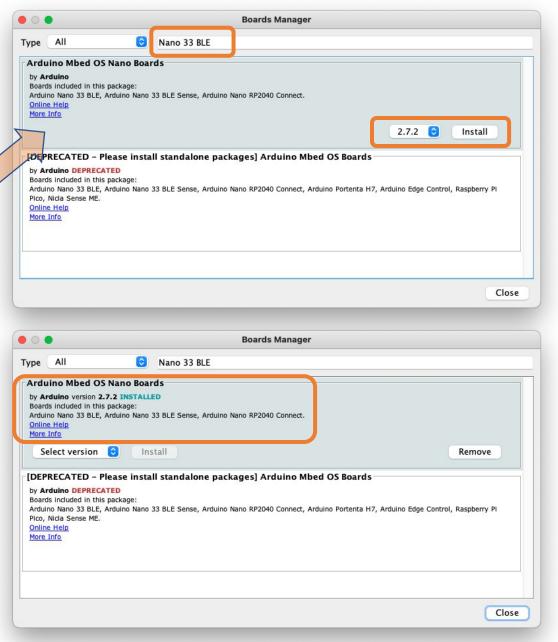

## Installing the Main Libraries

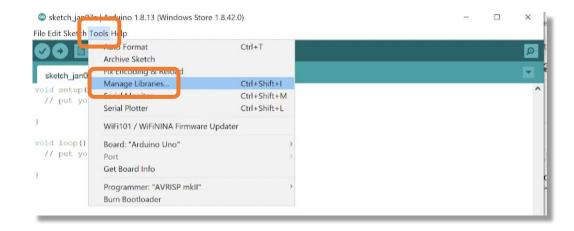

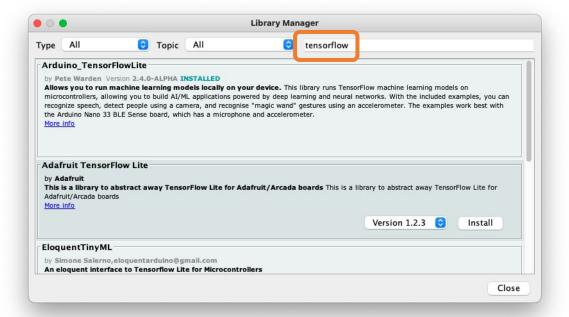

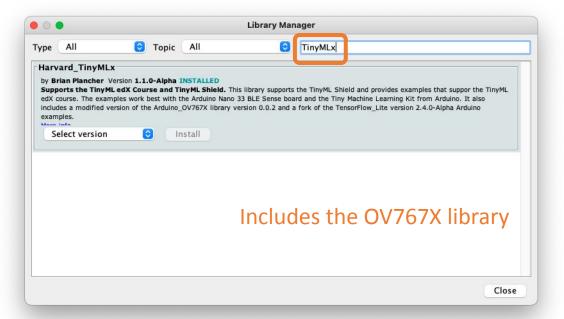

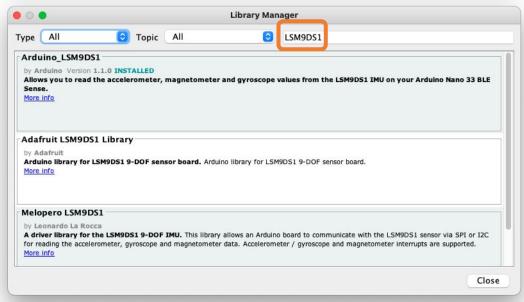

# TinyML Kit Test

- MCU test (Blink)
- Sensors Test (IMU, MIC, CAMERA)

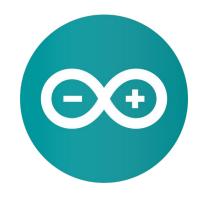

## MCU installation test (Blink)

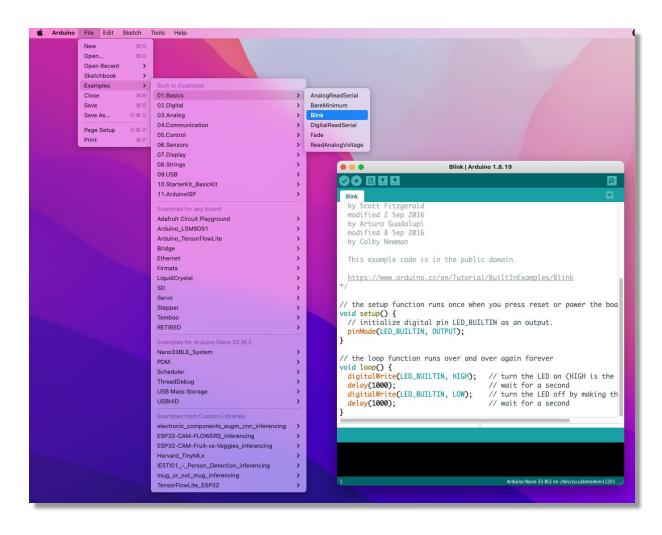

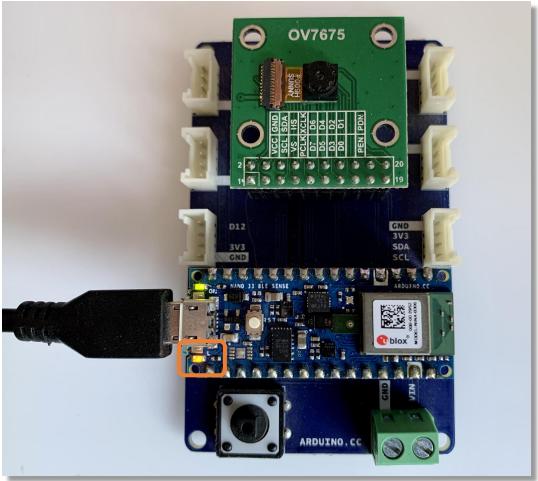

## **Testing Microphone**

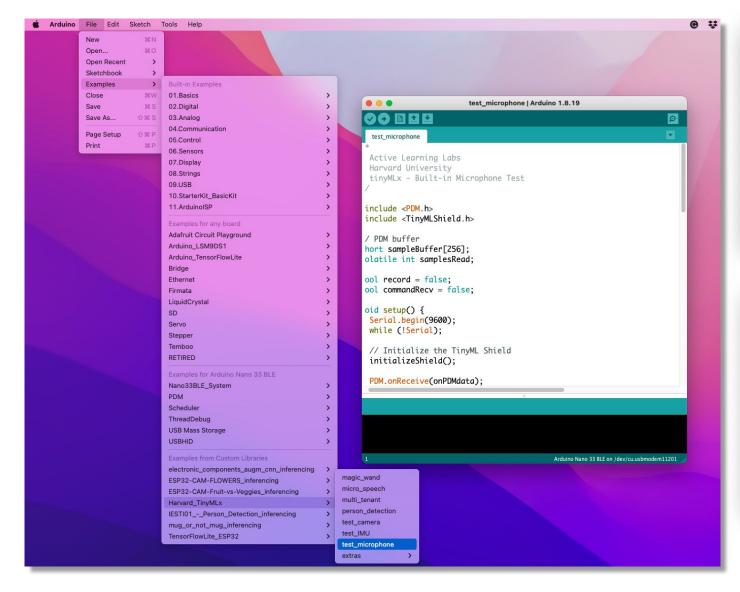

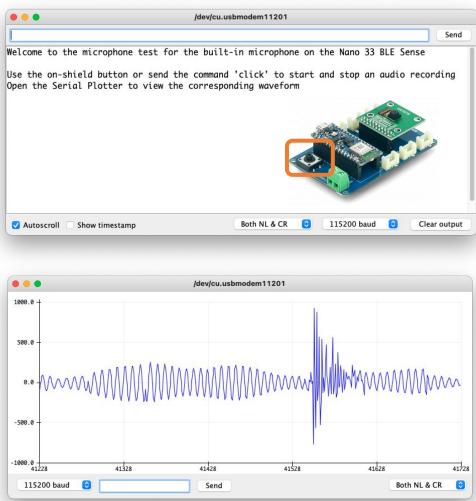

Note: Close the Serial Monitor before open the Plotter

## Testing IMU

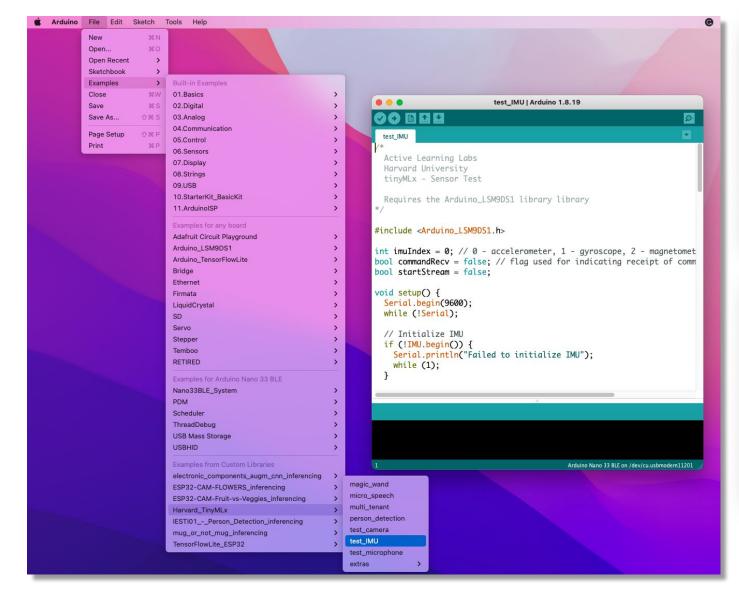

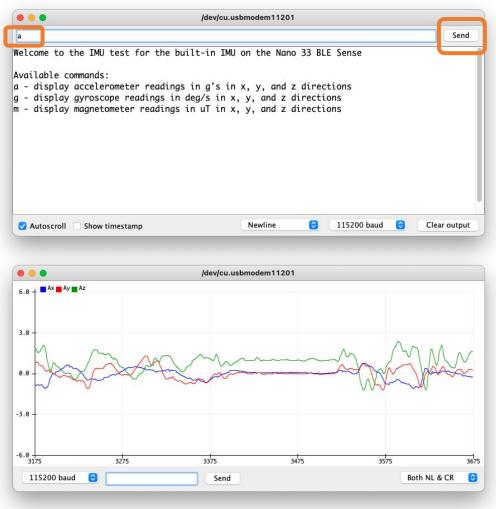

Notes: Close the Serial Monitor before open the Plotter Repeat test for 'g' and 'm'

## **Testing Camera**

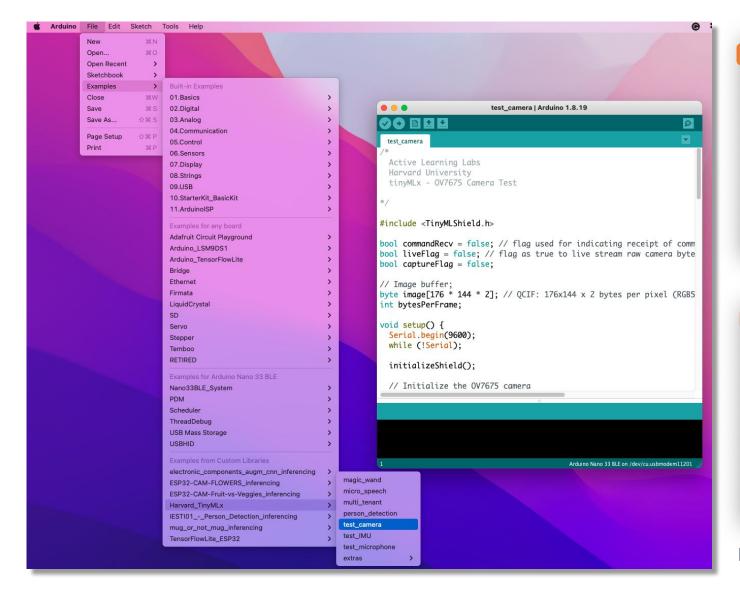

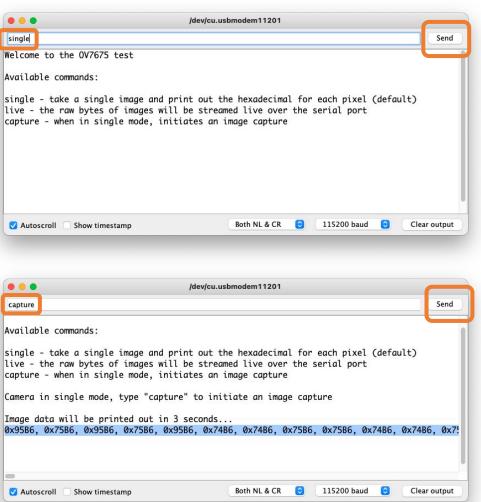

Note: You can Press Button insteady send 'capture'

### **Testing Camera**

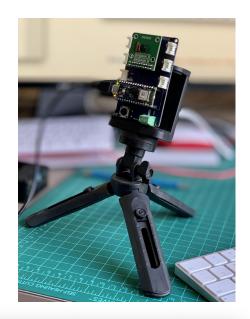

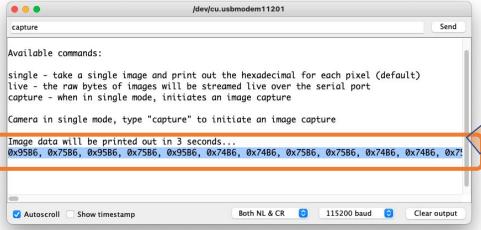

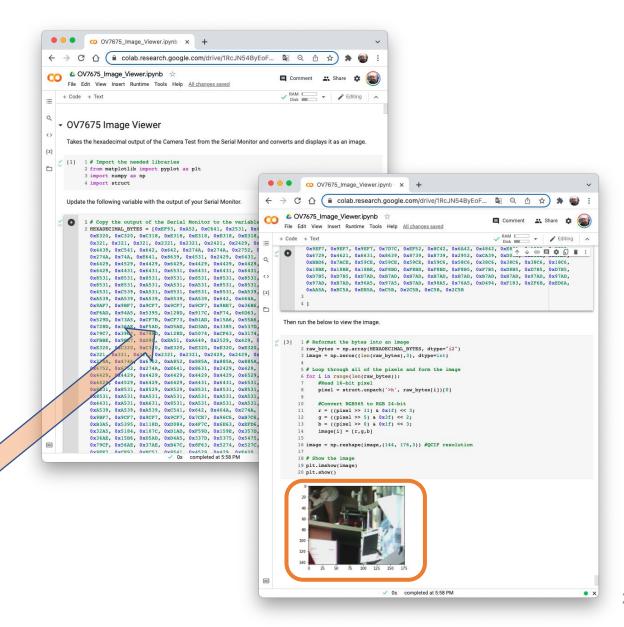

## Optional Tests (RGB LEDs)

```
bilnk_RGB | Arduino 1.8.19
bilnk_RGB
void setup() {
 // Pins for the built-in RGB LEDs on the Arduino Nano 33 BLE Sense
 pinMode(LEDR, OUTPUT);
  pinMode(LEDG, OUTPUT);
  pinMode(LEDB, OUTPUT);
  // Note: The RGB LEDs are ON when the pin is LOW and off when HIGH.
  digitalWrite(LEDR, HIGH);
 digitalWrite(LEDG, HIGH);
 digitalWrite(LEDB, HIGH);
void loop() {
 digitalWrite(LEDR, LOW);
 delay(1000);
  digitalWrite(LEDR, HIGH);
  delay(1000);
  digitalWrite(LEDG, LOW);
  delay(1000);
  digitalWrite(LEDG, HIGH);
  delay(1000);
  digitalWrite(LEDB, LOW);
  delay(1000);
 digitalWrite(LEDB, HIGH);
  delay(1000);
Done uploading.
 ne in 0.001 seconds
rite 83944 bytes to flash (21 pages)
------] 100% (21/21 pages)
  ne in 3.378 seconds
                                            Arduino Nano 33 BLE on /dev/cu.usbmodem11201
```

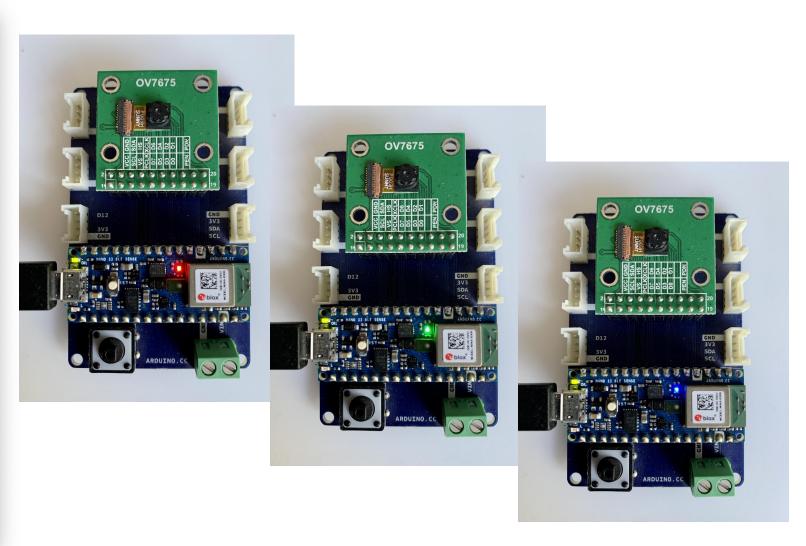

## Optional Tests (KeyWord Spotting)

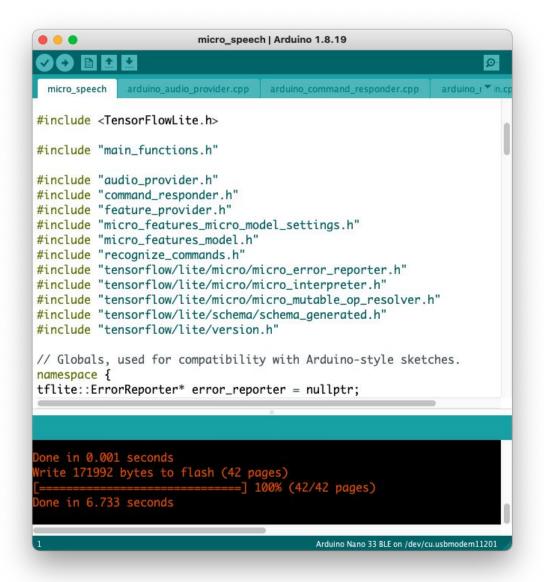

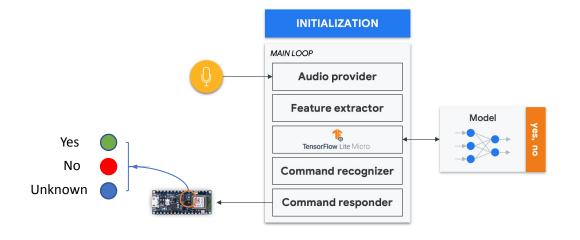

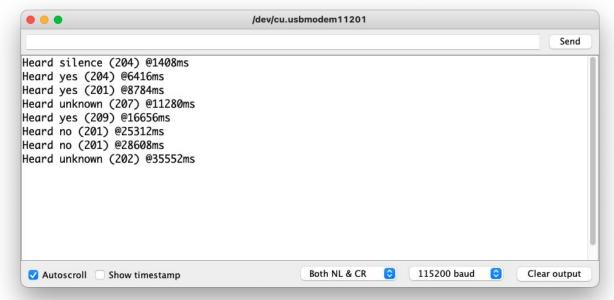

## Optional Tests (Person Detection)

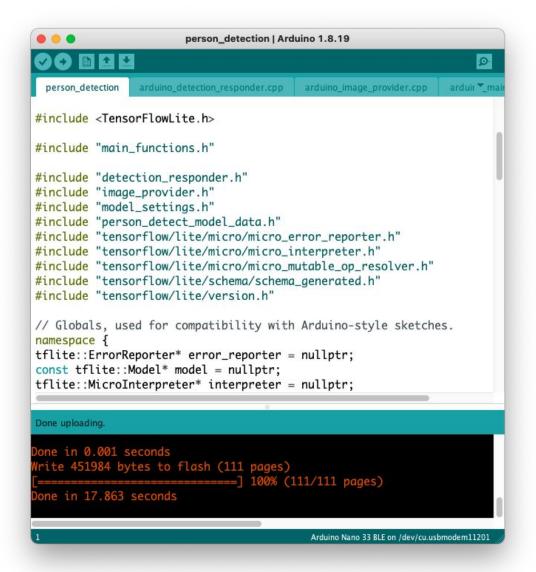

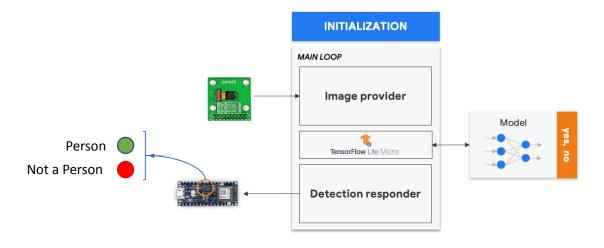

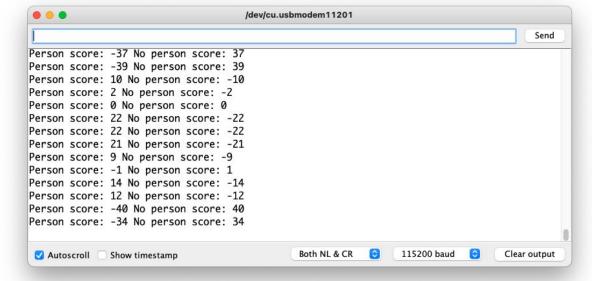

# Thanks And stay safe!

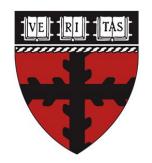

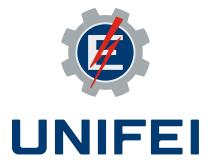

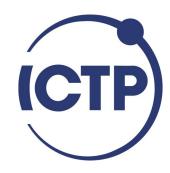